# **Aplikasi Layanan Restoran Cerdas Berbasis Web Untuk Monitoring Status Pemesanan Dan Pembayaran Berbasis Payment Gateway (Studi Kasus Hotel Ahadiat Dan Bungalow, Kota Bandung)**

1 st Krisna Putra Wibowo *Fakultas Ilmu Terapan Universitas Telkom* Bandung, Indonesia krisnaputra@student.telkomuniversity. ac.id

2 nd Tora Fahrudin *Fakultas Ilmu Terapan Universitas Telkom* Bandung, Indonesia torafahrudin@telkomuniversity.ac.id

3 rd Nelsi Wisna *Fakultas Ilmu Terapan Universitas Telkom* Bandung, Indonesia nelsie@telkomuniversity.ac.id

#### **Abstrak – Pada saat ini untuk memudahkan berbagai macam transaksi pada restoran banyak sekali jenis jenis pembayaran yang dapat mempermudah melakukan transaksi, yakni salah satu contoh mempermudah melakukan transaksi pembayaran via online dengan menerapkan metode** *payment gateway* **dengan melakukan pembayaran nontunai melalui berbagai macam jenis dompet digital seperti OVO, Gopay, Dana dan lain sebagainya. Sehingga para customer mendapatkan kemudahan dalam melakukan transaksi pembayaran, yakni dapat melalui pembayaran secara nontunai. Selain menggunakan metode**  *payment gateway* **pada restoran, pelanggan akan lebih tertarik apabila dapat melihat status pemesanan makanan yang telah dipesan. Status pemesanan makanan yang dibutuhkan oleh pelanggan kurang lebih ingin mengetahui apakah makanan yang dipesan sudah dalam tahap proses pembuatan atau selesai. Maka dengan mengaplikasikan status makanan yang dapat memberikan informasi mengenai status makanan dan juga sistem pembayaran nontunai yakni**  *payment gateway* **akan menjadikan proses transaksi pembayaran akan lebih mudah.**

**Kata kunci– sistem informasi,** *payment gateway,* **restoran, transaksi pembayaran.**

*Abstract – At this time to facilitate various types of transactions at restaurants, there are many types of payments that can make transactions easier, namely one example of making it easier to make payment transactions via online by applying the payment gateway method by making non-cash payments through various types of digital wallets such as OVO, Gopay. , Funds and so on. So that customers get convenience in making payment transactions, namely through non-cash payments. In addition to using the payment gateway method at restaurants, customers will be more interested if they can see the status of the food orders that have been ordered. The status of the food order required by the customer is more or less wanting to know whether the food ordered is already in the manufacturing process or finished. So by applying the status of the food that can provide information about the status of the food and also the non-cash payment system, namely the payment gateway, it will make the payment transaction process easier.*

*Key words***–** *information system, payment gateway, restaurant, payment transaction.*

#### I. PENDAHULUAN

Penyedia makan dan minum atau disebut Restoran adalah industry jasa yang bergerak di bidang penyediaan makanan dan minuman yang dikelola secara komersial [1]. Sering kali ditemukan berbagai macam jenis restoran yang terdapat di Indonesia terkhususnya di kota Bandung, mulai dari Restoran kaki lima, Restoran masakan Jepang, Restoran masakan sunda hingga Restoran yang bergabung dengan hotel. Di era serba digital seperti sekarang ini, kemajuan teknologi informasi dan sistem informasi yang sangat dibutuhkan oleh restoran karena banyak permintaan yang diinginkan untuk menunjang kegiatan operasional lebih mudah dan terintegrasi antar satu dengan yang lain. Tidak sedikit restoran sudah mulai mencoba adanya peran teknologi informasi dalam pengolahan data data, tujuan dari hal tersebut untuk memudahkan melihat data lebih cepat dan kredibilitas. Pada saat ini untuk memudahkan berbagai macam transaksi pada restoran banyak sekali jenis jenis pembayaran yang dapat mempermudah melakukan transaksi, yakni salah satu contoh mempermudah melakukan transaksi pembayaran via online dengan menerapkan metode *payment gateway* dengan melakukan pembayaran nontunai melalui berbagai macam jenis dompet digital seperti OVO, Gopay, Dana dan lain sebagainya. Sehingga para customer mendapatkan kemudahan dalam melakukan transaksi pembayaran, yakni dapat melalui pembayaran secara nontunai. Selain menggunakan metode *payment gateway* pada restoran, pelanggan akan lebih tertarik apabila dapat

#### *Gambar 1 Tahapan SDLC*

melihat status pemesanan makanan yang telah dipesan. Status pemesanan makanan yang dibutuhkan oleh pelanggan kurang lebih ingin mengetahui apakah makanan yang dipesan sudah dalam tahap proses pembuatan atau selesai. Maka dengan mengaplikasikan status makanan yang dapat memberikan informasi mengenai status makanan dan juga sistem pembayaran nontunai yakni *payment gateway* akan menjadikan proses transaksi pembayaran akan lebih mudah.

Berdasarkan penjelasan diatas, maka dibangunlah sebuah aplikasi monitoring status makanan dan juga transaksi pembayaran nontunai dengan menggunakan pihak ketiga yakni *payment gateway* dalam proyek akhir yang berjudul Aplikasi Berbasis Web Pada Penerimaan Pembayaran Restoran Menggunakan Metode Payment Gateway dan Monitoring Status Pemesanan Menu Restauran pada hotel ahadiyat & bungalow, bandung. Sehingga restoran dapat memberikan pelayanan baik kepada pelanggan.

# II. METODE

Metode yang digunakan dalam pembuatan proyek akhir ini adalah dengan menggunakan metode berbasis objek dan juga menggunakan model pengembangan *Software Development Life Cycle (SDLC)*.

# *A. Identifikasi Kebutuhan*

Pada langkah ini dilakukan pengumpulan data yang berhubungan dengan proses bisnis perusahaan yang dilakukan dengan wawancara online via zoom dan juga studi literature dengan mencari informasi sebanyak-banyaknya informasi yang dapat berguna dalam pembangunan sebuah sistem

# *B. Perancangan*

Dalam tahap ini yang dilakukan yakni merancang sebuah sistem baru dengan menggunakan perangkat permodelan sistem seperti membuat use case diagram, activity diagram, class diagram, sequential diagram dengan menggunakan alat bantu. Untuk struktur data yakni mengguankan Entity Relationship Diagram (ERD) dengan menggunakan *Microsoft visio.* Selanjutnya untuk tampilan antarmuka pengguna menggunakan *Balsamiq Mockup* serta prosedur dan fungsi apa saja yang terdapat dalam kode program

# *C. Pembangunan*

Dalam tahap selanjutnya ini kegiatan yang akan dilakukan setelah melakukan desain sistem yakni merealisasikan atau memindahkan desain perancangan perangkat lunak kedalam kode-kode program. Kode program yang digunakan yakni menggunakan Bahasa pemrograman PHP dengan menggunakan *frameword Codeigniter (CI)* yang menjadi dasar dan mendukung dalam pembuatan program berbasis web.

# *D. Pengujian*

Dalam tahap ini setelah melakukan penulisan kode program yang telah dilakukan sebelumnya maka dilakukanlah pengujian program dengan menggunakan jenis metode *black box testing.*  Pengujian program ini dilakukan untuk memastikan bahwa semua fungsionalitas yang dibuat telah berjalan sesuai dengan rencana dan proses bisnis. E. *Evaluasi*

Pada tahap ini kegiatan yang dilakukan yakni memonitoring program yang telah dibuat dan diimplementasi pada perusahaan dan juga memberikan perbaikan jikalau sewaktu-waktu terjadi kesalah program dalam menggunakan program tersebut..

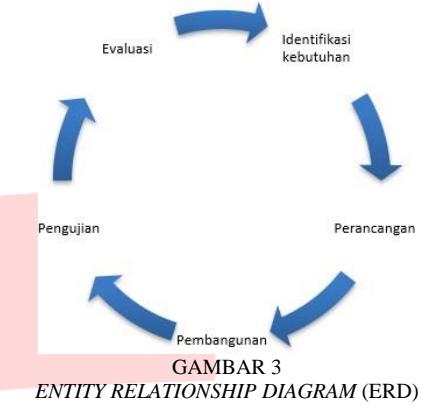

# III. HASIL DAN PEMBAHASAN

# A. *Rich Picture*

*Rich picture* ini akan mengkomunikasikan proses bisnis pada proses pengelolaan aktiva lancar barang habis pakai yang terjadi dan situasi permasalahan yang terjadi di Ahadiat Hotel dan Bungalow saat ini.

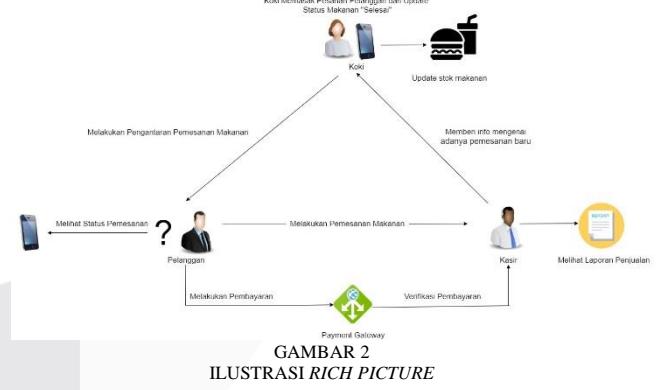

# *B. Use Case Diagram*

*Use case diagram* ini menggambarkan perancangan sistem berdasarkan interaksi dari setiap actor yang terlibat dalam penggunaan aplikasi yang dibuat.

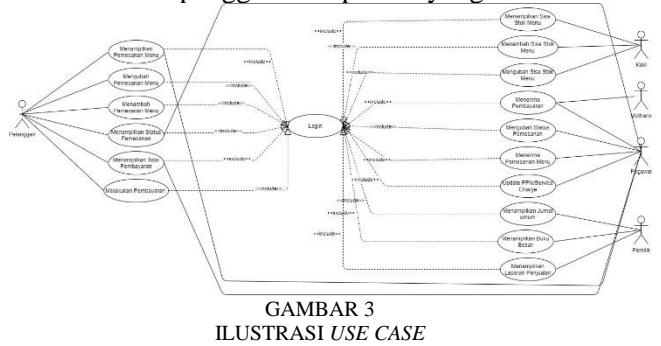

*C. Entity Relantionship Diagram*

Berikut ini adalah *entity relationship diagram* (ERD) secara keseluruhan yang digunakan sebagai perancangan basis data dari aplikasi yang dijelaskan dengan gambar berikut.

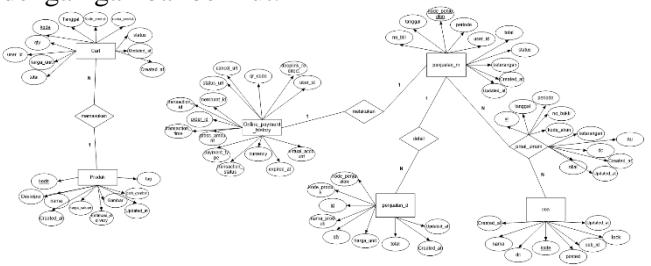

GAMBAR 3 *ENTITY RELATIONSHIP DIAGRAM* (ERD)

# IV. IMPLEMENTASI DAN PENGUJIAN

Implementasi merupakan suatu gambaran dari sistem yang telah dibangun. Dalam implementasi ini terbagi menjadi empat jenis yaitu implementasi basis data, implementasi proses, implementasi transaksi, dan implementasi laporan.

A. Implementasi Basis Data

Aplikasi ini dibangun menggunakan MySQL dengan nama basis data yaitu hotel\_ahadiat\_asset dan memiliki 34 tabel.

| 会图显示设备                                                                             | M Dreches                                                                                                    |                                    |                                                                     | E SCL & Search El Query and Export De Import & Operations PE Privileges @ Routises @ Events 20 Triggers E Tracking T More |                   |
|------------------------------------------------------------------------------------|----------------------------------------------------------------------------------------------------|------------------------------------|---------------------------------------------------------------------|----------------------------------------------------------------------------------------------------|-------------------|
| Record Favorites                                                                   | <b>Filters</b>                                                                                                    |                                    |                                                                     |                                                                                                    |                   |
| $\sim$<br><b>Call News</b><br><b>Hall information subsets:</b><br><b>Sal mused</b> | Contenting the world                                                                                                    |                                    |                                                                     |                                                                                                    |                   |
| in peristmatica scheme                                                             | Table                                                                                                    | <b>Gritten</b>                     |                                                                     | <b>Cellstian</b><br>Rows @ Type                                                                                           | Duethaart<br>Sira |
| il phonyadra ti<br><b>Israil</b>                                                   | <b>D</b> jurnal                                                                                                    |                                    | Emise M Studie @ Seath \$4 lised @ Emisy @ Drio                     | 262 Into B lates swedish of                                                                                               | ALC KIN           |
| <b>Call Mean</b>                                                                   | naster_akun                                                                                                    |                                    | de ill Drosto la Studium la Statch de Insert III Empty @ Dros       | 54 IntoGB latert overleft of                                                                                              | 16.8 KfB          |
| in jurnal.<br>jk, master, allun                                                    | C marter_produk2                                                                                                    |                                    | Dimese LiShaches OpSeath Libert Blundy @ Inn                        | 31 (molts ultimbi general o 10.6 km)                                                                                      |                   |
| in master produkt                                                                  | D setting perioden                                                                                                    |                                    | 会 图 Fransk S/Studius (@ Swith Sallised 图 Frany @ Rep.               | a loro18 util geneal ci                                                                                                   | delle Kie         |
| in tothig periodist<br>- ir tonsaksi carts                                         | [] transaksi carta                                                                                                    |                                    | de El France del Stadium de Swede del trovil. Military @ Dan-       | 14 hours off served of                                                                                                    | 16.0 KiB          |
| -> Isosolo onine paiment he                                                        | T transaksi, online, payment, history                                                                                       |                                    | de im Browse de Structure, de Scorch, Sé Insert, Bill Empty, @ Dreo | 135 Into DB util general ci                                                                                               | 96.8 KB           |
| in transals perjualan d<br>+-> tansaks certualan m                                 | tansaksi penjualan d                                                                                                    |                                    | Ill Drozo (M Studun) (@ Starch, \$4 Insert, @ Empty, @ Droz         | 250 Into IB USE general ci                                                                                                | ARLA KID          |
|                                                                                    | <b>C transacket pensuaten m</b>                                                                                             |                                    | El huose Schlieber General Schwell El may Ollow-                    | 15 functionality general or                                                                                               | 48.0 KsB          |
|                                                                                    | 8 tables                                                                                                    | 8am                                |                                                                     | 855 InnoCB letter swedish of \$56.6 Kilk                                                                                  | .,                |
|                                                                                    | <sup>↑</sup> □ Diebal<br><b>Difference</b><br>(iii) Print (iii) Data dictionary<br><b>IL Create new table</b><br>Table name | $\mathbf{v}$<br>Mumber of columns. |                                                                     |                                                                                                    |                   |
|                                                                                    | $\overline{14}$<br>Corsolo                                                                                                  | Crashe                             |                                                                     |                                                                                                    |                   |

IMPLEMENTASI BASIS DATA

# B. Implementasi Proses

Halaman master data ini dapat mengelola data dengan melihat, menambah, mengubah suatu data.

# 1. Proses Halaman Awal

Halaman awal sebelum *login* ini dibuat agar dapat memilih pengguna aplikasi yang akan melakukan proses *login* sebagai admin.

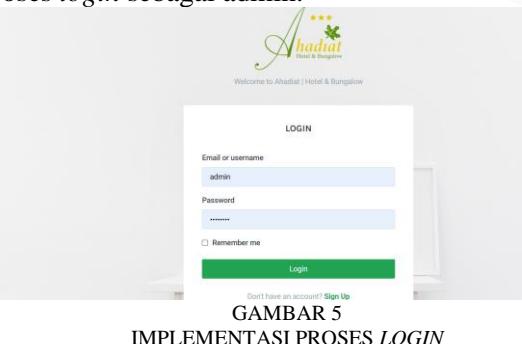

#### 2. Pemesanan Menu

Berikut di bawah ini merupakan implementasi tampilan untuk customer yang dapat melakukan berbagai akses menu pada tampilan. Pada area header terdapat navbar yang digunakan untuk membuka menu yang diinginkan mulai dari navbar menuju kepada tampilan menu restoran, tampilan untuk mengetahui status dari pesanan, tampilan untuk melakukan pembayaran dan menuju kepada tampilan keranjang.

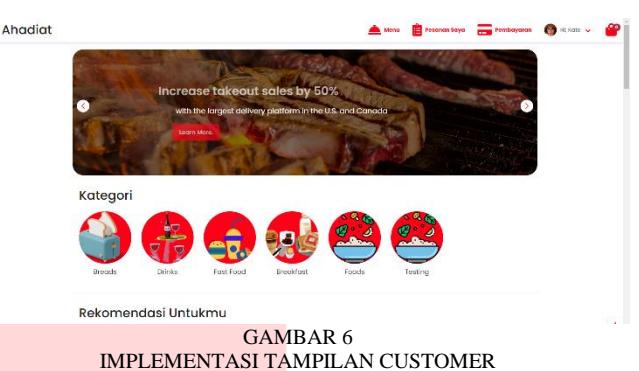

Berikut di bawah ini merupakan implementasi tampilan dari produk menu yang terdapat dalam restoran yang siap untuk dipesan oleh customer. Proses implementasi yang dapat dilakukan pada tampilan ini yakni terdapat tombol "Masukan Keranjang" yang berfungsi untuk memilih menu yang akan dipesan dan disimpan dalam menu keranjang.

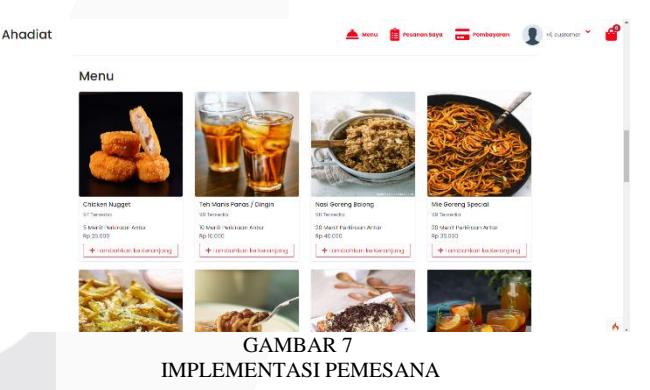

Berikut di bawah ini merupakan implementasi tampilan dari menu keranjang, setelah customer sudah memilih menu yang akan di pesan maka menu tersebut secara otomatis sudah berada pada tampilan keranjang yang siap untuk di bayarkan dengan menekan tombol "Process Payment"

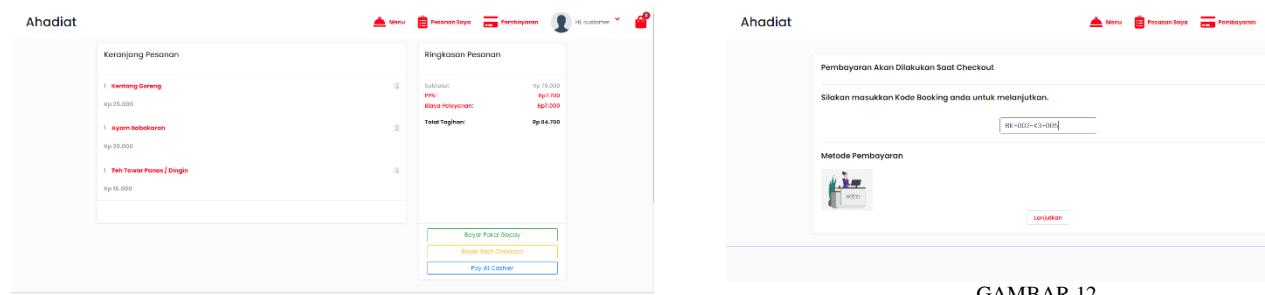

GAMBAR 8 IMPLEMENTASI KERANJANG PESANAN

#### 3. Pembayaran

Berikut di bawah ini merupakan implementasi dari tampilan pembayaran yang didapat setelah melalui proses pemesanan sebelumnya Pada tampilan ini akan menampilkan qr code yang nanti akan di scan untuk dapat melakukan pembayaran

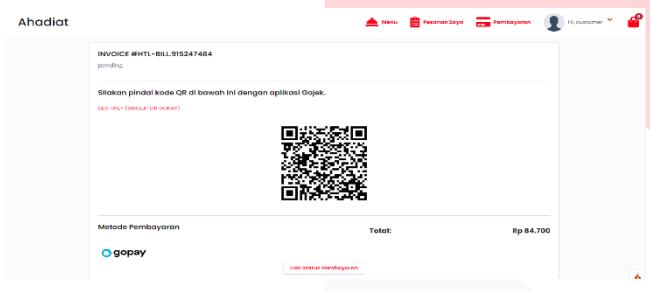

GAMBAR 9 IMPLEMENTASI PEMBAYARAN

Berikut di bawah ini merupakan implementasi tampilan status pembayaran yang didapat setelah melalui proses pembayaran dan digunakan untuk memudahkan cek status pembayaran apakah sudah dibayarkan atau belum. Menu tampilan ini dapat langsung diakses lewat navbar dengan menekan bagian payment.

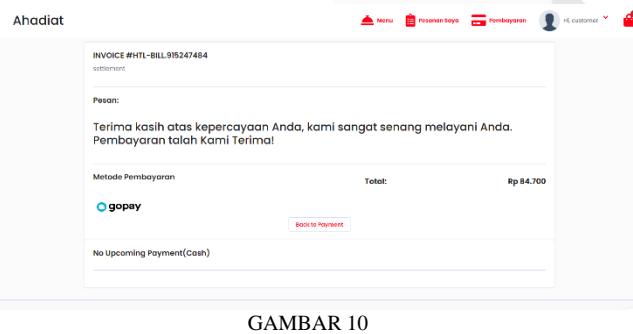

IMPLEMENTASI STATUS BAYAR

Berikut di bawah ini merupakan implementasi tampilan pembayaran yang dilakukan pada saat checkout di hotel. Pada tampilan ini user diminta untuk memasukan Id Billing agar dapat terintegrasi pembayaran dengan billing hotel pada saat checkout nantinya.

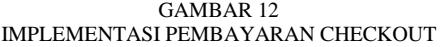

# 4. Status Pemesanan

Berikut di bawah ini merupakan implementasi tampilan status pemesanan yang didapat setelah melalui proses pembayaran selesai dan digunakan oleh customer untuk mengetahui pesanannya apakah sudah selesai atau sedang diproses. Menu tampilan ini dapat langsung diakses lewat navbar dengan menekan bagian "Pesanan Saya" Ahad

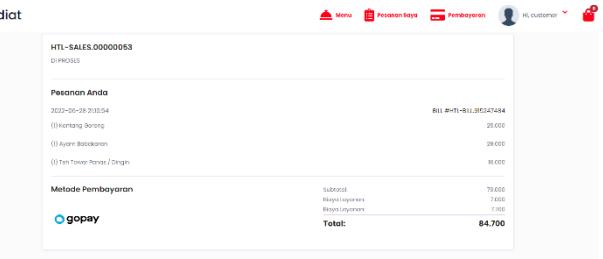

GAMBAR 13 IMPLEMENTASI MONITORING STATUS PESANAN

# 5. Data Penjualan

Berikut di bawah ini merupakan implementasi tampilan data penjualan yang dibutuhkan oleh para karyawan dari restoran yang dibutuhkan untuk mencatat penjualan apa saja yang sudah terjadi. Data penjualan ini akan muncul ketika sudah dilakukannya proses pembayaran pesanan menu yang dilakukan oleh customer

|                                                                                  |                |                              |            |                        |                         |            |                                                                  | Search.         |                     | Q          |
|----------------------------------------------------------------------------------|----------------|------------------------------|------------|------------------------|-------------------------|------------|------------------------------------------------------------------|-----------------|---------------------|------------|
|                                                                                  |                | Data Penjualan               |            |                        |                         |            |                                                                  |                 |                     |            |
|                                                                                  | Show           | to a entries                 |            |                        |                         |            |                                                                  | <b>Search:</b>  |                     |            |
| # Deshboard<br>ASTER DATA                                                        | 8.11           | Kode<br>A1                   | Tanggal    | Jenis                  | Kode<br>Boaking         | Pelanggan  | Keteranqun<br>$\sim$                                             | Stabus<br>Rayan | Stabus<br>Peasons : | Total :    |
| Keepori Produk<br>RANACTION                                                      |                | <b>HTM</b><br>BILL1509349941 | 24/36/2022 | ONLINE                 |                         | outtomer   | Perisalan Restoran<br>dengan Kode BILL<br>HTL-<br>BLL.1500340041 | settlement      | SELESAL             | 28,600.00  |
| (Cota Penjualan<br><b>N</b> Dopus<br>$\mathcal{L}_{\mathcal{R}}$<br><b>REARS</b> | $\mathcal{I}$  | MT1<br>BILL 233114234        | 24/36/2022 | INCLUDE_TO_RESERVATION | <b>BK-022-K3</b><br>005 | outcmer    | Penjasian Restoran<br>dengan Kode BILL<br>HTL-<br>011-233114234  | pending         | <b>SELESAI</b>      | 44.000.00  |
| Par Laporan Pentualan<br>Lamal Umum                                              | ×.             | <b>HTL</b><br>01111650832630 | 24/35/2022 | <b>ONLINE</b>          |                         | customer   | Penjablan Restoran<br>dengan Kode MLL<br>HTL-<br>BLL-1658822630  | settlement      | SELESNI             | 393,868,00 |
| <b>Fa</b> Buku Besar<br><b>B</b> Laba Rugi                                       | $\overline{A}$ | HTL:<br>BILL113773197        | 24/36/2022 | <b>ONLINE</b>          |                         | quatcriser | Penjapian Restoran<br>dengan Kode BILL<br>HTL-<br>BILL113773197  | settlement      | SELERAL             | 216,700,00 |
|                                                                                  |                |                              |            | <b>GAMBAR 14</b>       |                         |            |                                                                  |                 |                     |            |

IMPLEMENTASI DATA PENJUALAN

#### 6. Update Status Pemesanan

Berikut di bawah ini merupakan implementasi tampilan update status pemesanan yang dibutuhkan oleh koki untuk dapat memantau pesanan apa saja yang harus segera dibuatkan.

|                                                       |                  | Data Penjualan - Dapur                |                       |                   |           |                                                            | Search. | $\circ$             |                          |
|-------------------------------------------------------|------------------|---------------------------------------|-----------------------|-------------------|-----------|------------------------------------------------------------|---------|---------------------|--------------------------|
| <b>DOME</b>                                           |                  | the company of the<br>Show to a ember |                       |                   |           |                                                            | Search: |                     |                          |
| 52 Dechboard                                          | # al             | Kode                                  | No Bill<br>11         | $\sim$<br>Tanggal | Pelanggan | Kelerangan<br>T.                                           | 11      | <b>Status</b><br>÷. | Aksi :                   |
| MASTER DATA<br><b>RE Kategori Produk</b>              | 11               | HTL.<br>SALES OCODOB14                | HTL.<br>BLL2134649318 | 26/06/2022        | customar  | Penjualan Restoran dengan Kode EILL<br>HTL-BILL 2134549318 |         | DI PROSES           | ×                        |
| TRANSACTION<br>Still Data Penjualan                   | 12               | HTL:<br>SALES OCODOD15                | HTL BILL 01383892     | 26/35/2022        | customer  | Penjualan Restoran dengan Kode EILL<br>171-011-01203092    |         | DI FROSSO           | $\overline{\phantom{a}}$ |
| ۰<br>Daniel<br>u                                      | 12 <sup>12</sup> | LITL:<br>SALES OCOEDITO               | HTL-BILL 635261887    | 26/36/2022        | customer  | Penjualan Restoran dengan Kode EILL<br>HTL-RILL ASSONARSY  |         | <b>DI FROSCO</b>    | $\omega$                 |
| C Konfirmasi Pesanan<br><b>William</b>                | 14               | HTL:<br>SALES OCODOB17                | HTL BILL 529869343    | 28/05/2022        | customer  | Penjualan Restoran dengan Kode EILL<br>HTL-08LL 539069343  |         | DI PROSES           | u                        |
| <b>G KMEANS</b><br><b>ELFORT</b>                      | 15               | HTL-<br>SALES OCOEDITS                | HTL-081.17040440      | 26/86/2022        | customer  | Penjualan Restoran dengan Kode BILL<br>HTL-RILL 170484448  |         | <b>DI FROSTS</b>    | $\overline{\phantom{a}}$ |
| <b>R</b> Leagren Pentualan<br><b>BL</b> Issued Dry on | 16               | HTL.<br>SALES/DEUGRAPH                | HTL-BILL560266261     | 26/36/2022        | customer  | Penjualan Restoran dengan Kode EILL.<br>HTL-UILL 560255251 |         | <b>DI DROSSO</b>    | z                        |

GAMBAR 15 IMPLEMENTASI DAFTAR UPDATE STATUS PEMESANAN

Berikut di bawah ini merupakan implementasi tampilan update status pemesanan jikalau pesanan sudah selesai dibuatkan, maka koki bisa melakukan aksi update status pemesanan dengan cara menklik tombol aksi maka status pemesanan akan berubah menjadi selesai.

| 1.11<br>hadiat                                  | <b>Data Peni</b> |               | Konfirmasi Pasanan Selezai                                |                     | $\mathbf{x}$     | Search.          | $\alpha$<br><b>State</b> |
|-------------------------------------------------|------------------|---------------|-----------------------------------------------------------|---------------------|------------------|------------------|--------------------------|
| <b>WOME</b>                                     | Show 10          | No till       | Kode Penicalan: HTL-SALES.00000014<br>:HTL-UTLL2134649318 |                     | Sozrch:          |                  |                          |
| <b>SE Deshboard</b>                             | $4 - 1$          | No            | Nama Produk                                               | OTY.                |                  | <b>Status</b>    | TI Akei T.               |
| <b>MARTER BATA</b>                              | 11               | $1 -$         | Chicken Nugget                                            | 1                   | <b>Jode BILL</b> | DI PROSES        | $\overline{\phantom{a}}$ |
| <b>ER</b> Ketesori Produk<br><b>TRANSACTION</b> | $12-12$          | $\hat{z}$     | Nexi Gareng Balong                                        | a.                  | <b>Codo EILL</b> | DI PROSES        | $\mathcal{L}$            |
| (iii) Data Penjasian                            |                  | 3             | Ayam Babakaran                                            | ÷                   |                  |                  |                          |
| <b>W</b> Deput<br>$\sim$                        | 12 <sup>°</sup>  | $\mathcal{L}$ | Lermon Tea                                                | ٠.                  | <b>Sodo EILL</b> | DI PROSES        | $\mathcal{L}$            |
| @ Konfirmasi Posanan                            | 14               | $\mathcal{R}$ | <b>Barans and Cheese</b>                                  | $\sim$              | <b>Codo TILL</b> | DI PROGES        | $\mathcal{L}$            |
| 置角水<br><b>FOR KNEARS</b>                        |                  | $\kappa$      | Spechetti Bolognece                                       | 1                   |                  |                  |                          |
| <b>BERGET</b>                                   | $15-15$          | 7             | Teh Texar Panse / Dingin                                  | d.                  | <b>Codo EILL</b> | <b>DI PROSTS</b> | $\overline{\phantom{a}}$ |
| <b>B</b> Laporan Penjusian                      | 15 <sub>1</sub>  |               |                                                           |                     | <b>Gode BILL</b> | <b>DI PROSES</b> | $\overline{\phantom{a}}$ |
| <b>B.</b> Jonal Union.                          | 17               |               |                                                           | Konfirmasi<br>Batal | <b>look BILL</b> | DI PROSES        | $\overline{\phantom{a}}$ |

GAMBAR 16 IMPLEMENTASI UPDATE STATUS PEMESANAN

#### 7. Stok Menu

Berikut di bawah ini merupakan implementasi tampilan update stok menu yang dibutuhkan oleh koki agar dapat mengkakulasikan stok produk yang dapat dijual.

| hadsal                             |                                   |                           |                    | $\alpha$<br>Search.             |
|------------------------------------|-----------------------------------|---------------------------|--------------------|---------------------------------|
|                                    | Data Stok Preduk                  |                           |                    |                                 |
| <b>TOMC</b>                        | Show to a lemies                  |                           |                    | Seerch:                         |
| <b>N</b> Destopard                 | Kode Produk<br>×.<br>٠            | Nama Produk<br>41         | Harga Jual :<br>11 | <b>Total Stok</b><br>Akai<br>11 |
| MASTER DATA                        | PRD-01<br>٠                       | Chicken Nugget            | 26000.00           | đ1<br>ı                         |
| 图 Kategori Produk<br>TRANSACTION   | $\mathbf{z}$<br>PRD-02            | Teh Manis Panas / Dingin  | 16,000,00          | 95<br>ر                         |
| StC Data Penjasian                 | $\overline{\mathbf{3}}$<br>PRD-03 | Nasi Coreno Balono        | 40,000,00          | $^{00}$<br>,                    |
| <b>Copus</b><br>×.                 | PRD-04<br>4                       | Mie Gereng Special        | 35,000,00          | $^{64}$<br>٠                    |
| C Konfirmasi Pesanan               | 5<br><b>PRD-05</b>                | Kemang Coreng             | 25000.00           | $^{66}$<br>,                    |
| <b>ET Stok</b><br><b>Fo</b> KMEANS | ٠<br>PRD-06                       | Spaghetti Bolognese       | 45,000,00          | QY<br>٠                         |
| REPORT                             | 2<br>PRD 07                       | Banana and Cheese         | 25,000,00          | 98<br>,                         |
| <b>B</b> Leponen Penjusian         | 8<br>PRD-08                       | Lamon Tag                 | 16,000,00          | 96<br>ر                         |
| <b>B</b> Junei Umum                | PRD-09<br>$\alpha$                | Tim Tassar Panas / Eingin | 16,000,00          | Q7<br>,                         |
|                                    |                                   | <b>GAMBAR 17</b>          |                    |                                 |

IMPLEMENTASI DAFTAR STOK MENU

Berikut di bawah ini merupakan implementasi tampilan update stok produk yang tersedia untuk dijual, koki bisa melakukan aksi ubah stok produk dengan cara mengubah jumlah stok produk yang tersedia dan kemudian klik simpan untuk mengkonfirmasi

| 1.11                                     |                         |                 | Edit Data Stok Produk            | $\mathbf{x}$        | Sparch.           | $\circ$                  |
|------------------------------------------|-------------------------|-----------------|----------------------------------|---------------------|-------------------|--------------------------|
|                                          | <b>Data Stok Predak</b> |                 | Kada                             |                     |                   |                          |
| <b>MOME</b>                              | Show 10 a lamses        |                 | PRD-02                           |                     | Seerch:           |                          |
| <b>IE</b> Deshboard                      |                         | # 1 Kode Produk | Nama<br>Tah Manis Pansa / Bingin | Harga Jual 11       | <b>Total Stok</b> | Akst<br>111              |
| <b>MASTER DATA</b>                       |                         | PRD 01          | Stok                             | 26,000,00           | $\mathbf{A}$      | ,                        |
| <b>EB</b> Katogori Produk<br>TRANSAUTION | $\mathcal{P}$           | PRD402          | $Q_{\rm H}^{\rm e}$              | 16000.00            | Q <sub>2</sub>    | ×                        |
| (iii) Data Penjualan                     | a                       | P80403          |                                  | 43,000,00           | 90                | ×                        |
| W Deput<br><b>Contract Street</b>        | $\mathbf{d}$            | <b>PRD404</b>   | Batal                            | Simpan<br>35,000,00 | 94                | $\overline{\phantom{a}}$ |
| C Konfirmsel Peeansn<br><b>D</b> Spk     | s.                      | <b>PRD-05</b>   | Kentang Govera                   | 25,000,00           | 90                | ,                        |
| <b>FO</b> KNEANS                         | 6                       | PRD-06          | Spaghetti Bolognese              | 45,000.00           | QT                | ٠                        |
| <b>REPORT</b>                            | $\mathcal{I}$           | PRD-07          | Binana and Chinese               | 25,000.00           | $\alpha$          | ×                        |
| <b>B</b> Laporan Penjualan               | $\alpha$                | PRD-08          | Lemon Tea                        | 16,000,00           | <b>OH</b>         | ×                        |
| G Jumal Umum                             | $\overline{a}$          | PRD-09          | Teh Tawar Paras / Dingin         | 16,000,00           | 97                | $\overline{\phantom{a}}$ |

GAMBAR 18 IMPLEMENTASI UPDATE STOK MENU

#### 8. PPN/Service Charge

Berikut di bawah ini merupakan implementasi tampilan update persentase PPN dan Service Charge yang diterima oleh restoran. Pada tampilan ini berfungsi untuk menampilkan dan mengupdate persentase PPN dan Service charge yang diterima.

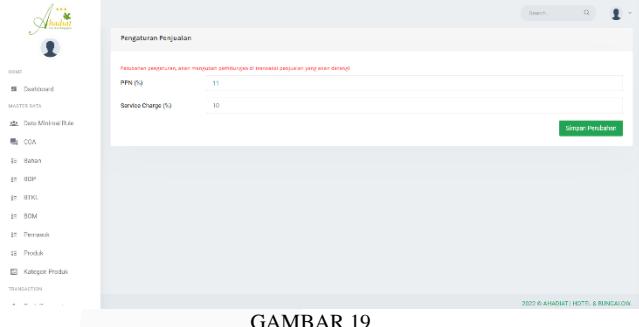

IMPLEMENTASI UPDATE PPN/SERVICE CHARGE

# C. Implementasi Laporan

#### 1. Laporan Jurnal Umum

Berikut di bawah ini merupakan implementasi tampilan data jurnal umum. Pada tampilan ini berfungsi untuk menampilkan proses pencatatan transaksi yang sudah terjadi yang berkaitan dengan transaksi penjualan produk menu dari restoran.

|                       |                          |              |                                                  |      | Sparch.    | $Q_{\rm c}$<br>×<br>$\sim$ |
|-----------------------|--------------------------|--------------|--------------------------------------------------|------|------------|----------------------------|
| мира.                 |                          |              |                                                  |      |            | Home > Jurnal Umum         |
| <b>BOME</b>           |                          |              | HOTEL ANADIAT<br>Jamal Umum<br>Periode Juni 2022 |      |            |                            |
| <b>IE</b> Dashboard   | No                       | Tanggal      | Koterangan                                       | Reff | Debot      | Kredit                     |
| MATTER DATA           | п.                       | 28 Jun 2322  | Copay                                            | 1117 | Rp 287,100 | <b>Service</b>             |
| ste Data Minimal Rule | $\overline{a}$           | 28 Jun 2322  | <b>PFN Keluaran</b>                              | 1125 | $\sim$     | Rp 21,560                  |
| 局 COA                 | $\overline{\phantom{a}}$ | 28 Jun 2322  | Perjusian Restoran                               | 4111 | ٠          | Ro 215,600                 |
| 17 Bahan<br>$E = 00P$ | $\overline{A}$           | 28 Juni 2322 | Gogay                                            | 1117 | Pa 84,700  | $\sim$                     |
| SE BTKL               | $\overline{5}$           | 28 Jun 2322  | <b>PFN Keluaran</b>                              | 1125 | $\sim$     | Rp 7,700                   |
| G HOM                 | 6                        | 28 Jun 2322  | Parjusian Restoran                               | 4111 | ×          | Rp 77,000                  |
| <b>E Pemasok</b>      | $\overline{z}$           | 28 Jun 2322  | Copav                                            | 1117 | 8p 121,000 | $\sim$                     |
| <b>ET Produkt</b>     | $\mathbf{r}$             | 28 Juni 2322 | PPN Keluaran                                     | 1125 | ٠          | Rp 11,000                  |
| C Ketegori Produk     | $\alpha$                 | 28 Juni 2022 | Perjusian Restoran                               | 4111 | $\sim$     | Po 110,000                 |
| TRANSACTION           |                          |              |                                                  |      |            |                            |

GAMBAR 20 IMPLEMENTASI LAPORAN JURNAL UMUM

# 2. Laporan Buku Besar

Berikut di bawah ini merupakan implementasi tampilan data buku besar. Pada tampilan ini berfungsi untuk menampilkan saldo nominal per akun.

2. Aplikasi dapat memasukin diskon voucher

# $\overline{\mathbf{r}}$ <u>Anastia</u>  $\mathbf{R}$

GAMBAR 21 IMPLEMENTASI LAPORAN BUKU BESAR

# 3. Laporan Penjualan

Berikut di bawah ini merupakan implementasi tampilan data laporan penjualan. Pada tampilan ini berfungsi untuk menampilkan produk apa saja yang sudah tercatat dalam laporan penjualan.

| hadia                                            |                                                                     |                                                                | Search. | $\alpha$ |
|--------------------------------------------------|---------------------------------------------------------------------|----------------------------------------------------------------|---------|----------|
|                                                  |                                                                     | <b>GUIDET HOTEL &amp; EURCALOW</b><br>Laporan Detail Penjualan |         |          |
|                                                  |                                                                     | Service Periode                                                |         |          |
| 52 Dechboard                                     |                                                                     |                                                                |         |          |
| No Ruich<br>Kote Penjudian<br><b>MATTER DATA</b> | : HTL BLL 1503342641<br>: HTL-SALES.0000001                         |                                                                |         |          |
| Tengal<br>Periode<br>ste Data Minimal Rule       | $-24/36/2022$<br>1.202200                                           |                                                                |         |          |
| Keterangan<br>局 CCA                              | : Porjusian Restoran dengan Keda BLL HTL-BLL 1509349941             |                                                                |         |          |
| No<br>17 Bahan                                   | Produk                                                              | Qty                                                            | Harga   | Subtotel |
| ٠<br># BOP                                       | Chicken Nugget                                                      | ï                                                              | 20,000  | 26,000   |
| Total<br>si BTKL                                 |                                                                     |                                                                |         | 26,000   |
| <b>SE ROM</b>                                    |                                                                     |                                                                |         |          |
| \$1 Pemasok<br>No tapidi                         | : HTL-BEL233114234                                                  |                                                                |         |          |
| Kote Penjudian<br>18 Produk<br>Torogol           | : HTL-SALES.03000002<br>: 24/36/2022                                |                                                                |         |          |
| Periode<br>ED Kategori Produk<br>Keletation      | 1.202200<br>: Periusian Restoran dengan Kade BLL HTL BILL 233114234 |                                                                |         |          |
| TRANSACTION<br>No                                | Produk                                                              | Oty                                                            | Harga   | Subtotal |
|                                                  |                                                                     |                                                                |         |          |

GAMBAR 22 IMPLEMENTASI LAPORAN DETAIL PENJUALAN

# V. KESIMPULAN DAN SARAN

Dari pembahasan yang telah dijelaskan pada bab-bab sebelumnya, maka dapat diperoleh kesimpulan bahwa Aplikasi Layanan Restoran Cerdas Berbasis Web untuk Monitoring Status Pemesanan dan Pembayaran Berbasis *Payment Gateway* yang dapat membantu restoran dalam mengelola penjualan produk dan pencatatan akuntansi, dengan memiliki fungsionalitas sebagai berikut:

- A. Mampu mengelola stok makanan dan minuman siap jual.
- B. Mampu mengelola pembayaran makanan dan minuman siap saji melalui *Payment Gateway.*
- C. Mampu mengelola jurnal kas harian dari pembayaran *Payment Gateway.*
- D. Mampu mengelola laporan penjualan harian restoran.

Saran yang diperlukan untuk menambah kompleksitas dari fungsionalitas pada aplikasi ini adalah sebagai berikut:

1. Dalam pengembangan aplikasi selanjutnya dapat menambahkan pemesanan diluar dari restoran maupun hotel.

**REFERENSI** [1] Sukmadi. (2016). *Inovasi dan Kewirausahaan*. Humaniora